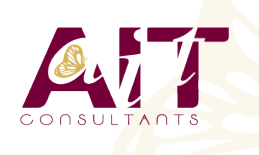

**SARL ONEO**  1025 rue Henri Becquerel Parc Club du Millénaire, Bât. 27 34000 MONTPELLIER **N° organisme : 91 34 0570434**

**Nous contacter : +33 (0)4 67 13 45 45 www.ait.fr contact@ait.fr**

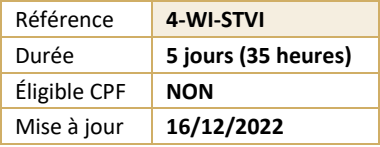

# **Windows Server - Stockage et virtualisation**

#### $\circledS$ **OBJECTIFS PEDAGOGIQUES**

• Acquérir les compétences et connaissances nécessaires pour gérer le stockage et la virtualisation avec Windows Server • Comprendre les scénarios, les besoins et le stockage disponibles et applicables avec Windows Server

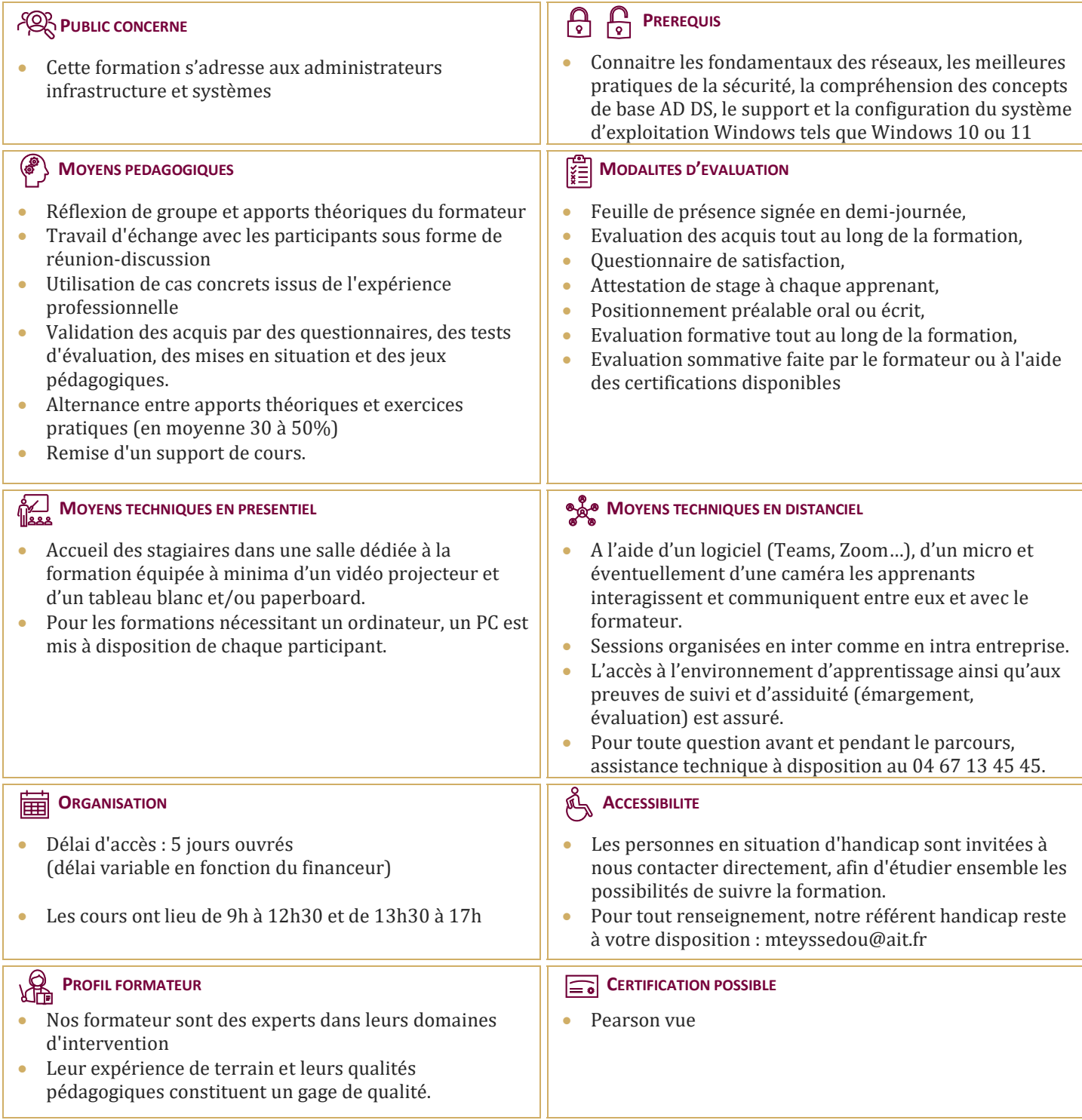

# **Windows Server - Stockage et virtualisation**

#### **INSTALLATION, MISE A JOUR ET MIGRATION DES SERVEURS ET DES CHARGES DE TRAVAIL**

- $\Box$  Préparer Windows Server
- $\Box$  Préparer l'installation d'un serveur Nano et d'un serveur Core
- Préparer pour les migrations et les mises à jour
- Migrer les rôles des serveurs et les charges de travail
- $\Box$  Modèles d'activation Windows Server

## **CONFIGURATION DU STOCKAGE LOCAL**

- Gérer les disques dans Windows Server
- Gérer les volumes dans Windows Server

#### **MISE EN ŒUVRE DES SOLUTIONS DE STOCKAGE D'ENTREPRISE**

- $\Box$  Vue d'ensemble des stockages DAS, NAS et SAN
- $\Box$  Comparer Fiber Channel, iSCSI et FCoE
- $\Box$  Comprendre iSNS, le DataCenter bridging et MPIO
- $\Box$  Configurer et gérer les partages dans Windows Server

#### **MISE EN ŒUVRE DES ESPACES DE STOCKAGE ET DE LA DEDUPLICATION DE DONNEES**

- $\Box$  Mettre en œuvre des espaces de stockage
- $\Box$  Gérer les espaces de stockage
- $\Box$  Mettre en œuvre la déduplication de données

### **INSTALLATION ET CONFIGURATION DE HYPER-V ET DES MACHINES VIRTUELLES**

- Vue d'ensemble de Hyper-V
- $\Box$  Installer Hyper-V
- $\Box$  Configurer le stockage sur les serveurs hôtes Hyper-V
- $\Box$  Configurer le réseau sur les serveurs hôtes Hyper-V
- $\Box$  Configurer les machines virtuelles Hyper-V
- $\Box$  Gérer les machines virtuelles Hyper-V

#### **DEPLOIEMENT ET GESTION DE WINDOWS SERVER ET DE CONTENEURS HYPER-V**

- Vue d'ensemble des conteneurs dans Windows Server
- $\Box$  Déployer Windows Server et les conteneurs Hyper-V
- $\Box$  Installer, configurer et gérer les conteneurs

# **VUE D'ENSEMBLE DE LA HAUTE DISPONIBILITE ET DE LA RECUPERATION D'URGENCE**

- $\Box$  Définir les niveaux de la disponibilité
- **Planifier la haute disponibilité et les solutions de** récupération d'urgence avec les machines virtuelles Hyper-V
- Sauvegarder et restaurer Windows Server et les données avec Windows Server Backup
- $\Box$  Haute Disponibilité avec le clustering de basculement dans Windows Server

#### **MISE EN ŒUVRE ET GESTION DES CLUSTERS DE BASCULEMENT**

- **Planifier la mise en place d'un cluster**
- $\Box$  Créer et configurer un nouveau cluster<br> $\Box$  Maintenir un cluster
- Maintenir un cluster
- $\Box$  Dépanner un cluster
- $\Box$  Mettre en œuvre la haute disponibilité d'un site avec un cluster étendu

# **MISE EN ŒUVRE DU CLUSTER DE BASCULEMENT POUR LES MACHINES VIRTUELLES HYPER-V**

- $\Box$  Vue d'ensemble de l'intégration de Hyper-V dans Windows Server avec le cluster
- $\Box$  Mettre en œuvre et maintenir les machines virtuelles Hyper-V sur les clusters
- $\Box$  Fonctionnalités clés pour les machines virtuelles dans un environnement de cluster

#### **MISE EN ŒUVRE DE LA REPARTITION DE CHARGES RESEAU**

- Vue d'ensemble des clusters NLB
- $\Box$  Configurer un cluster NLB
- $\Box$  Planifier la mise en œuvre NLB

#### **CREATION ET GESTION DES IMAGES DE DEPLOIEMENT**

- $\Box$  Présenter les images de déploiement
- 
- $\Box$  Créer et gérer les images de déploiement via MDT<br> $\Box$  Environnements de machines virtuelles nour les Environnements de machines virtuelles pour les différentes charges de travail

#### **GESTION, SURVEILLANCE ET MAINTENANCE DE WINDOWS**

- Vue d'ensemble WSUS et des options de déploiement
- $\Box$  Process de gestion des mises à jour avec WSUS
- Vue d'ensemble de PowerShell DSC
- $\Box$  Vue d'ensemble des outils de surveillance Windows Server
- $\Box$  Utiliser le monitor de performances
- $\Box$  Surveiller les Journaux d'évènements